# EASTERN UNIVERSITY, SRILANKA<sup>\*</sup>

First Year Second Semester Examination in Agriculture - 2008/2009

IT 1101 INTRODUCTION TO INFORMATION TECHNOLOGY (Practic ersity.

#### Answer ALL Questions Time Allowed: O2 Hours

 $|BRA|$ 

struction:

eate a Folder with your Index number on your desktop. All the works should be saved in that folder.

### **Ouestion 01**

Type the following in a worksheet, use it to answer the following questions and save it as Excel

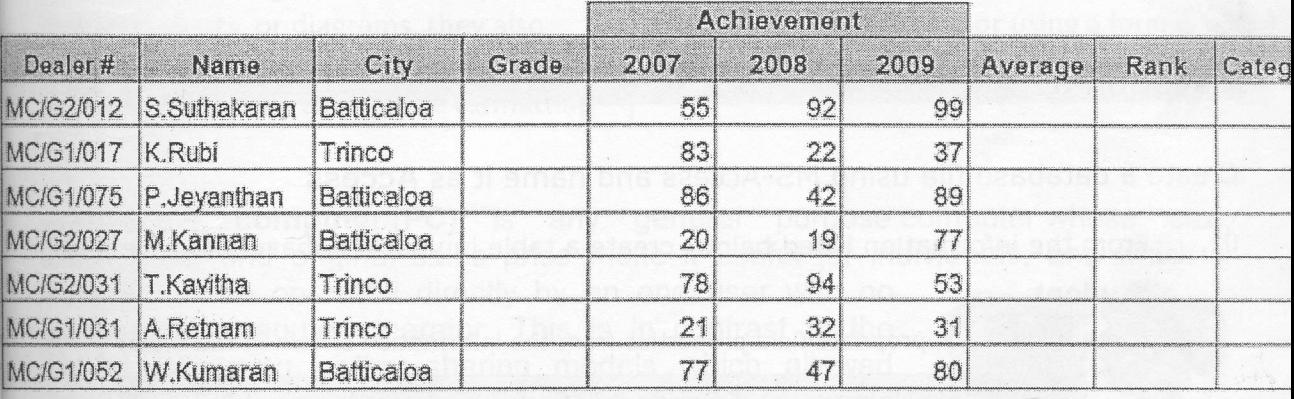

Insert columns "NIC Number" and "Gender" between Columns "City" and "Grade" 01. and enter the values for NIC number as shown below.

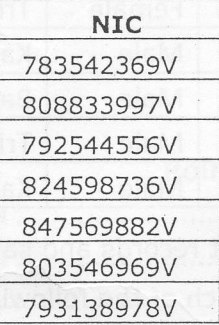

- Fill the Gender column using suitable functions (Hint: Gender is "Female" if the 3 digits 02. in NIC Number from  $3^{rd}$  digit to  $5^{th}$  digit are greater than 500, if not "Male")
- Find the Average achievement for the years 2OO7,2OOB and 2009 using suitable 03. function,

04. Fill the Grade column with the following conditions

If the letters between 2 slashes ("/") in the Dealer# is

G1 - The Grade is Grade-1

G2 - The Grade is Grade-2

G3 - The Grade is Grade-3

05. Fill the Rank column  $-$  the highest Average should get  $1$ 

06. Fill the Category Column with the following conditions

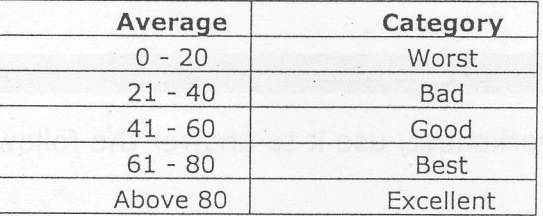

#### Question 02

Patte

Create a database file using MS-Access and name it as Access

01. From the information listed below, create a table in your database and save it as Student.

(Determine the appropriate field properties from the information shown in the table)

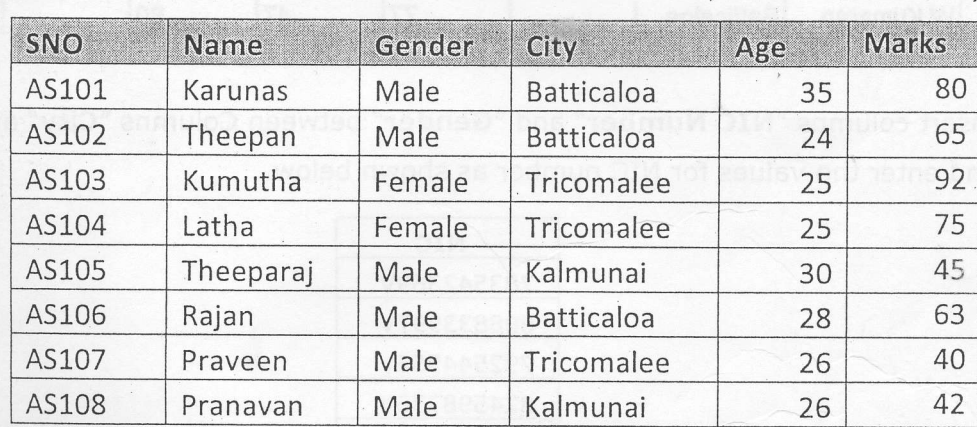

02, create a form to enter or edit records and save the form as Data Entry.

03. Design queries to perform each of the following tasks.

a. To display Name, City and age of all students and save the query as Q1.

- b, To display all Female students and save it as Q2.
- c. To display Student's Name and Gender whose age is greater than <sup>25</sup>
- d. To display Student's SNO and Names who 's city is Batticaloa and obtained mat greater than 70.

e. To display student details who's name starts with the letter P.

#### uestion 03

eate the following document using Microsoft Word and save it as Word

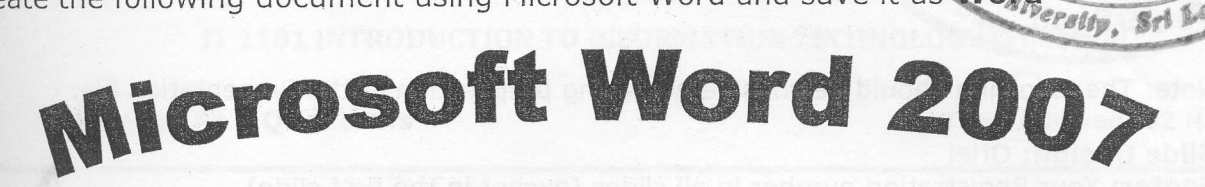

## ew in Office 2OO7

On the lnsert tab, the galleries include items that are designed to coordinate with the overall look of your document. You can use these galleries to insert tables, headers, footers, lists, cover pages, and other document building blocks. When you create pictures, charts, or diagrams, they also coordinate with your current document look. You can easily change the formatting

of selected text in the document text by choosing a look for the selected text from the Quick Styles gallery on the Home tab. You can also format text directly by using the other controls on the Home tab. Most controls offer a choice of using the look from the current theme or using a format that you specify directly.

A personal computer (PC) is any general purpose computer whose size, capabilities, and original sales price make it useful for individuals, and which is

intended to be operated directly by an end user with no intervening computer operator. This is in contrast to the batch processing or time-sharing models which allowed large expensive mainframe systems to be used by many people, usually at the same time, or large data processing systems which required a full time staff to operate efficiently. lt is also in contrast with the more recent trend of controlling software availability through an intervening third party such as the Apple App Store.

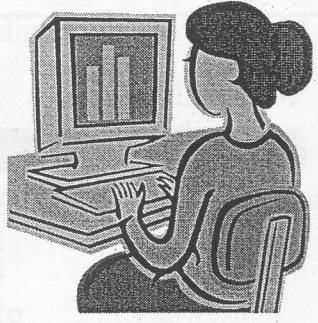

LIBRA

 $11i$ 

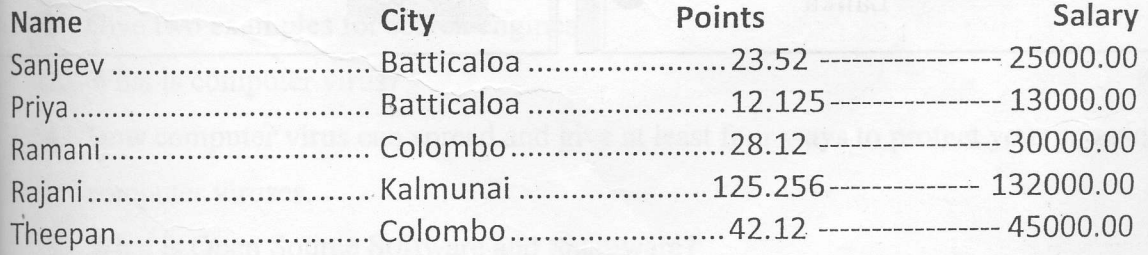

# **Ouestion 04**

THEI

Create a new PowerPoint presentation with the following 4 Slides and save it as PowerPoint.

Note: The following should be considered during preparation of the Presentation file.

#### Slide Design: Oriel

Footer: Your Registration number in all slides (except in the first slide) Custom animation: Custom animation should be given to all heading in all slides.

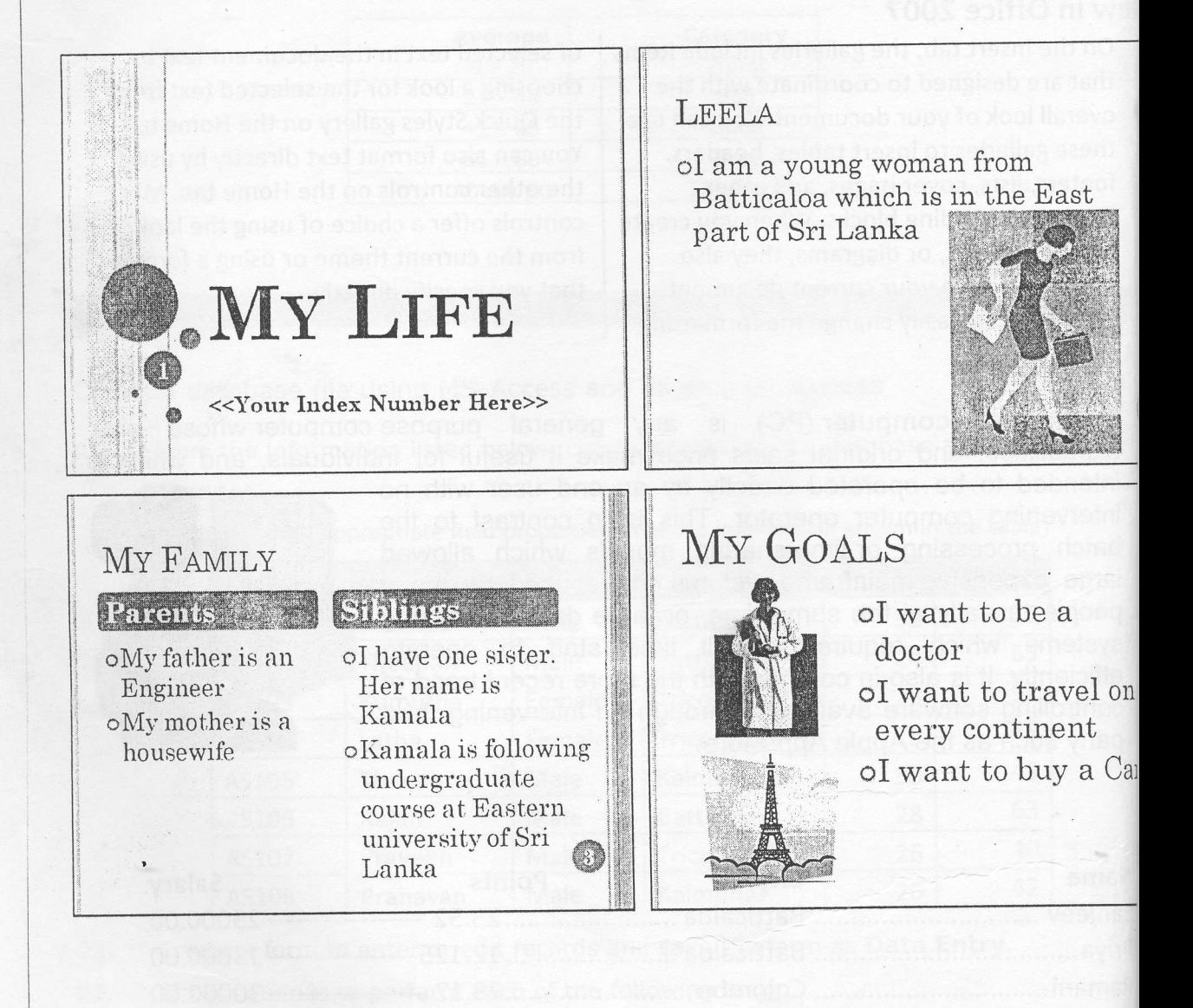